## **Create Milestone**

1. From **CRM** module, click **Milestones**. Milestones screen will appear.

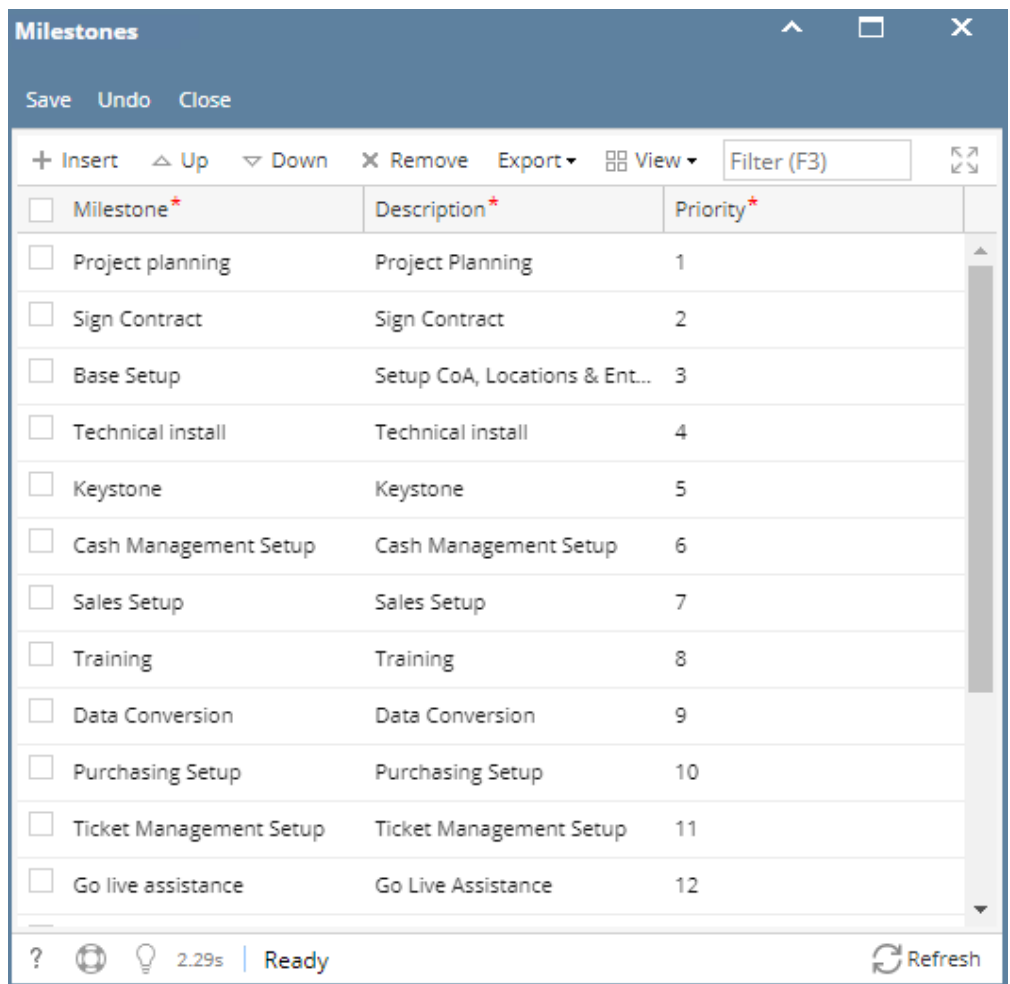

2. To add Milestone, go to the next available row or click Insert button.

3. Provide **\*Milestone, Description** (Milestone should be unique, Priority is auto generated)

4. Click Save button to save the milestone.

\*user can add multiple milestone as long as the milestone is unique.

\***text** - denotes required field to create milestone